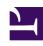

# **GENESYS**

This PDF is generated from authoritative online content, and is provided for convenience only. This PDF cannot be used for legal purposes. For authoritative understanding of what is and is not supported, always use the online content. To copy code samples, always use the online content.

# Designer User's Guide

Send Email Block

# Contents

- 1 Using this block
- 2 Message tab settings
- 3 Results tab settings

Designer User's Guide

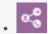

Administrator

This block enables Designer to send an email that an agent created in advance.

#### **Related documentation:**

.

### Using this block

The **Send Email** block is used in Digital type applications to send an email to a customer.

A few things to note:

- This block only *sends* an email that was created by an agent in advance. You cannot use this block to compose a message or specify recipients. (For creating and sending *new* emails to customers, see the Automated Message block.)
- You can specify an optional **From** address, if you want the email to display a different **From** address than the one used in the agent's email.

When Designer processes this block, a new application session is created to process and send the email. If the queue holding the agent's email is associated with a Designer application, the email is sent when that Designer application runs.

Message tab settings

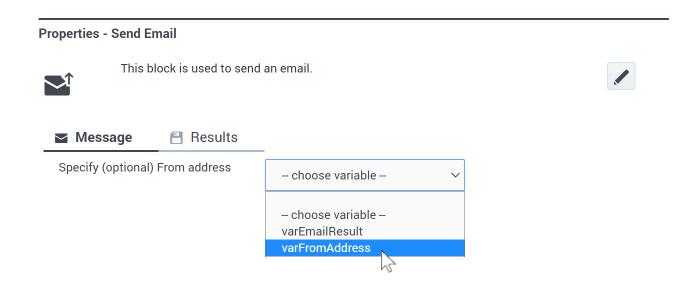

This setting is optional. If you want to display a different **From** address that the one used in the agent's email, use this setting to select the variable containing the **From** address to be used.

## Results tab settings

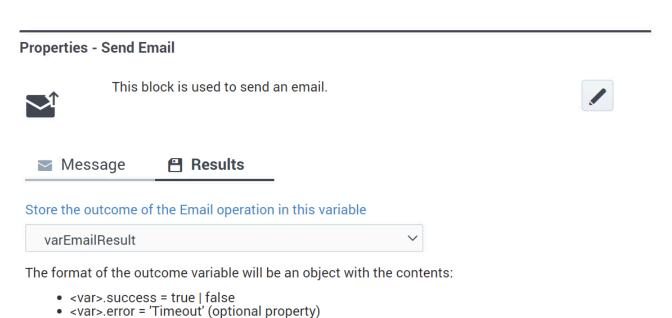

Designer User's Guide

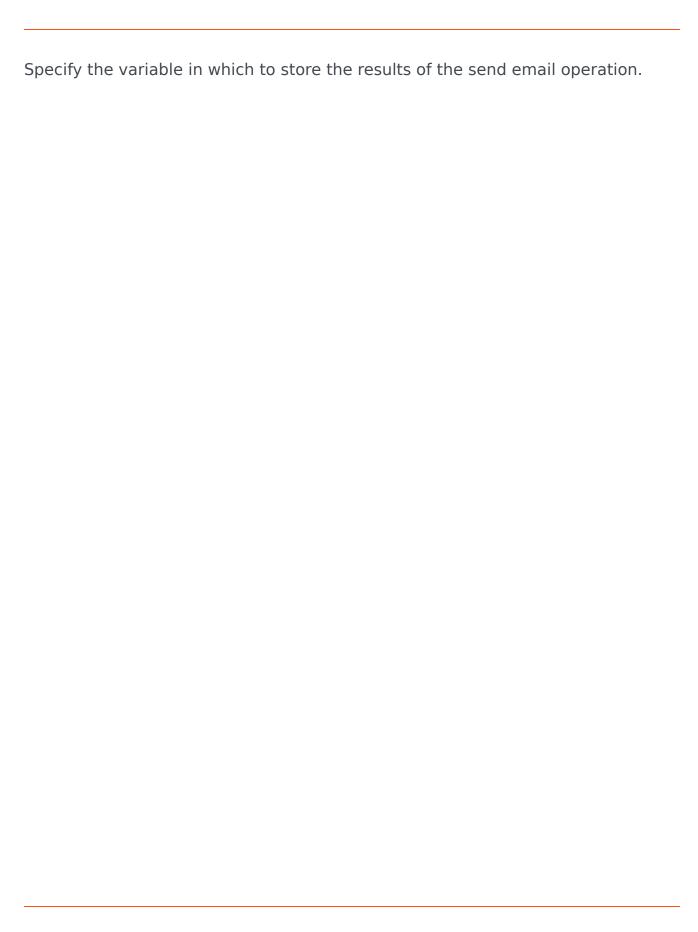

Designer User's Guide